# PC/AT 互換機でのハードウェア管理 情報実験 INEX 第6回 (2022/06/17)

#### 北海道大学 大学院理学院 修士2年 和氣光一

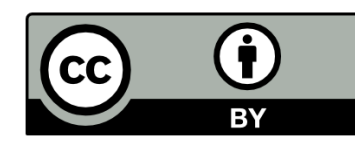

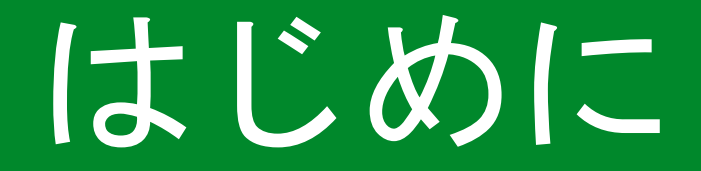

### 今日はみなさんがバラバラにした計算機を (元のように) 組み立てる回です

今日は組み立てたあとに, どうやって計算機が起動するのかを学びます

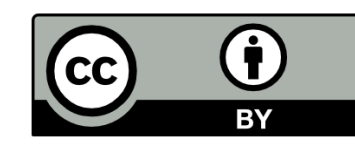

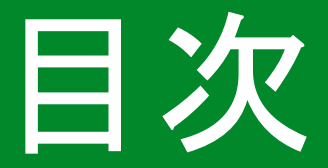

### 計算機が起動してOSが立ち上がるまでの動作

- ・ファームウェア
	- ・BIOS
	- ・UEFI
- ・POST
- ・UEFI の操作

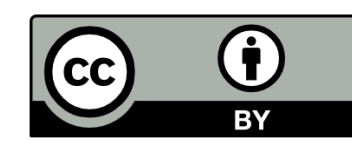

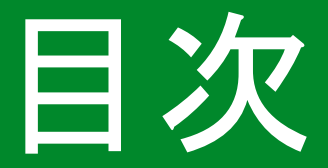

### 計算機が起動してOSが立ち上がるまでの動作

- ・ファームウェア
	- ・BIOS
	- ・UEFI
- POST
- · UEFIの操作

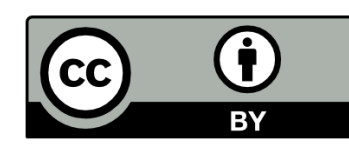

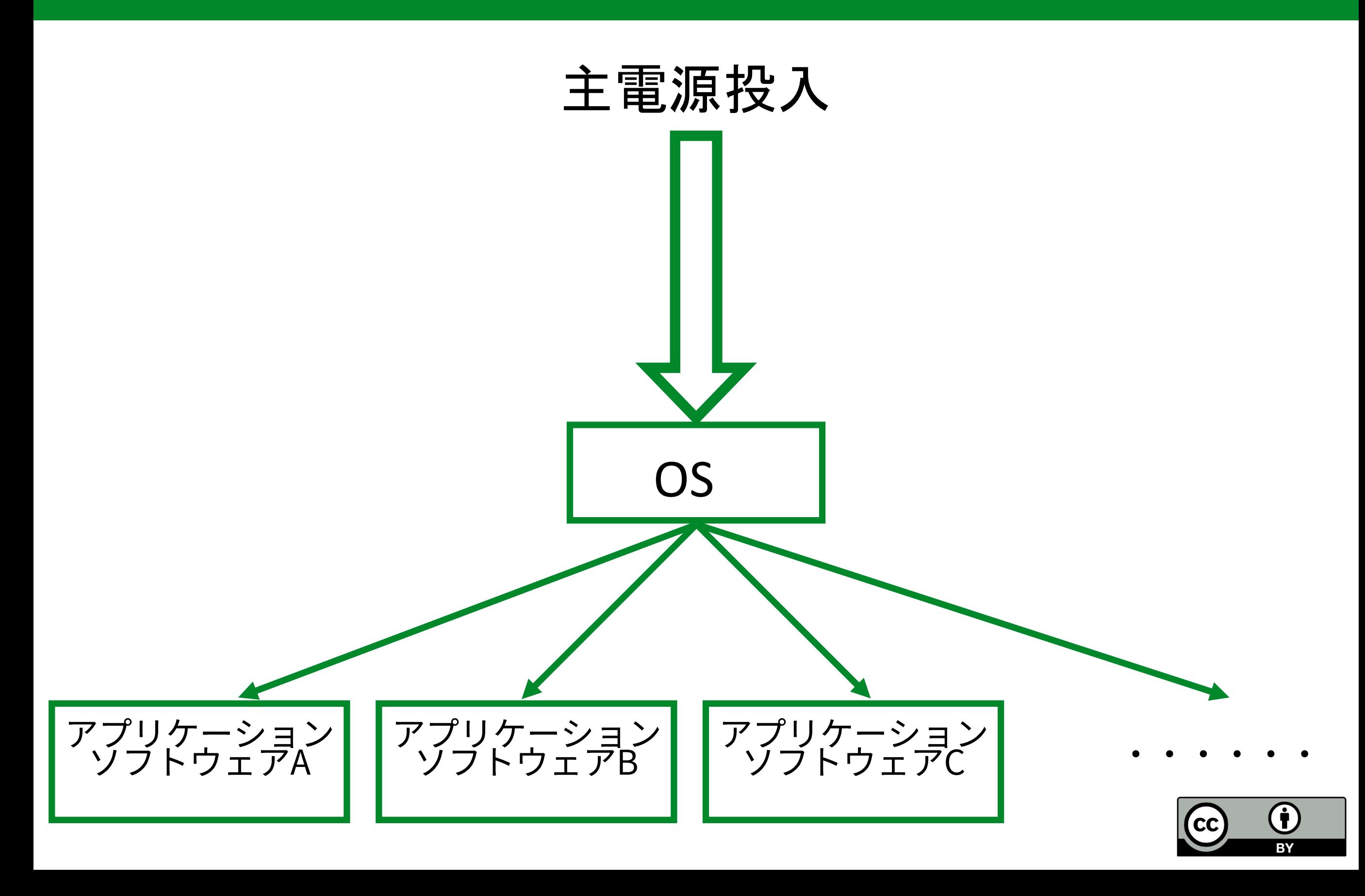

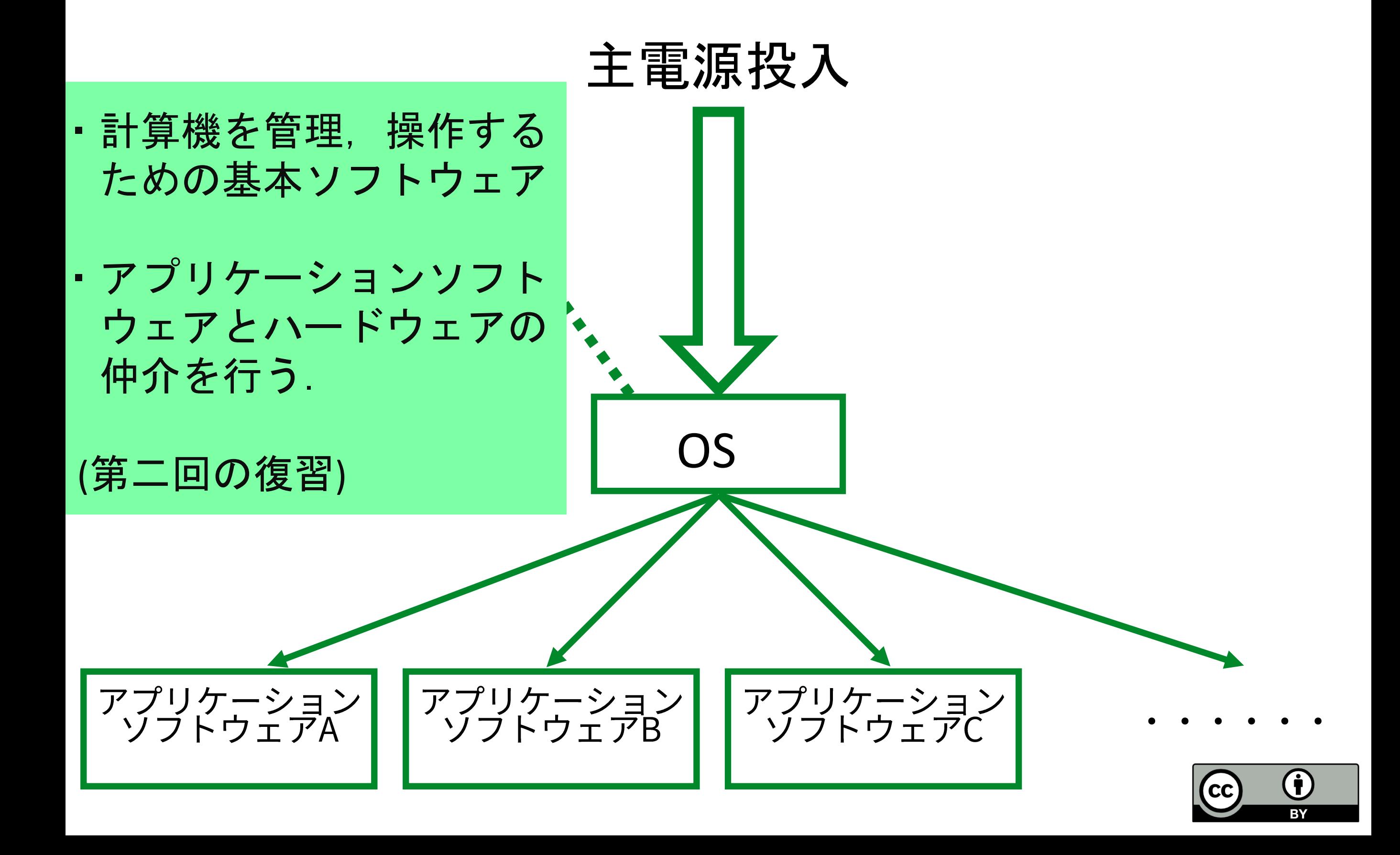

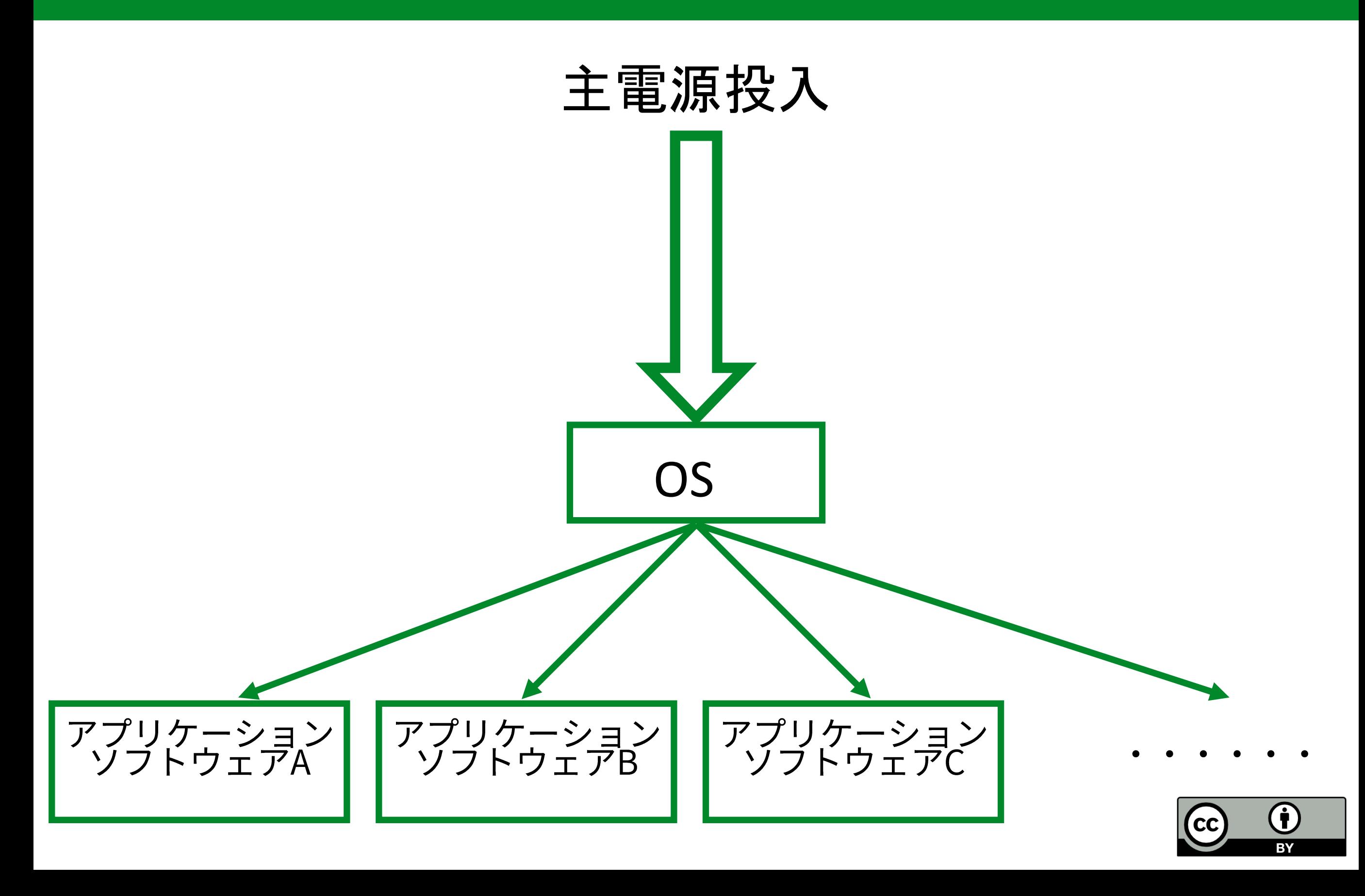

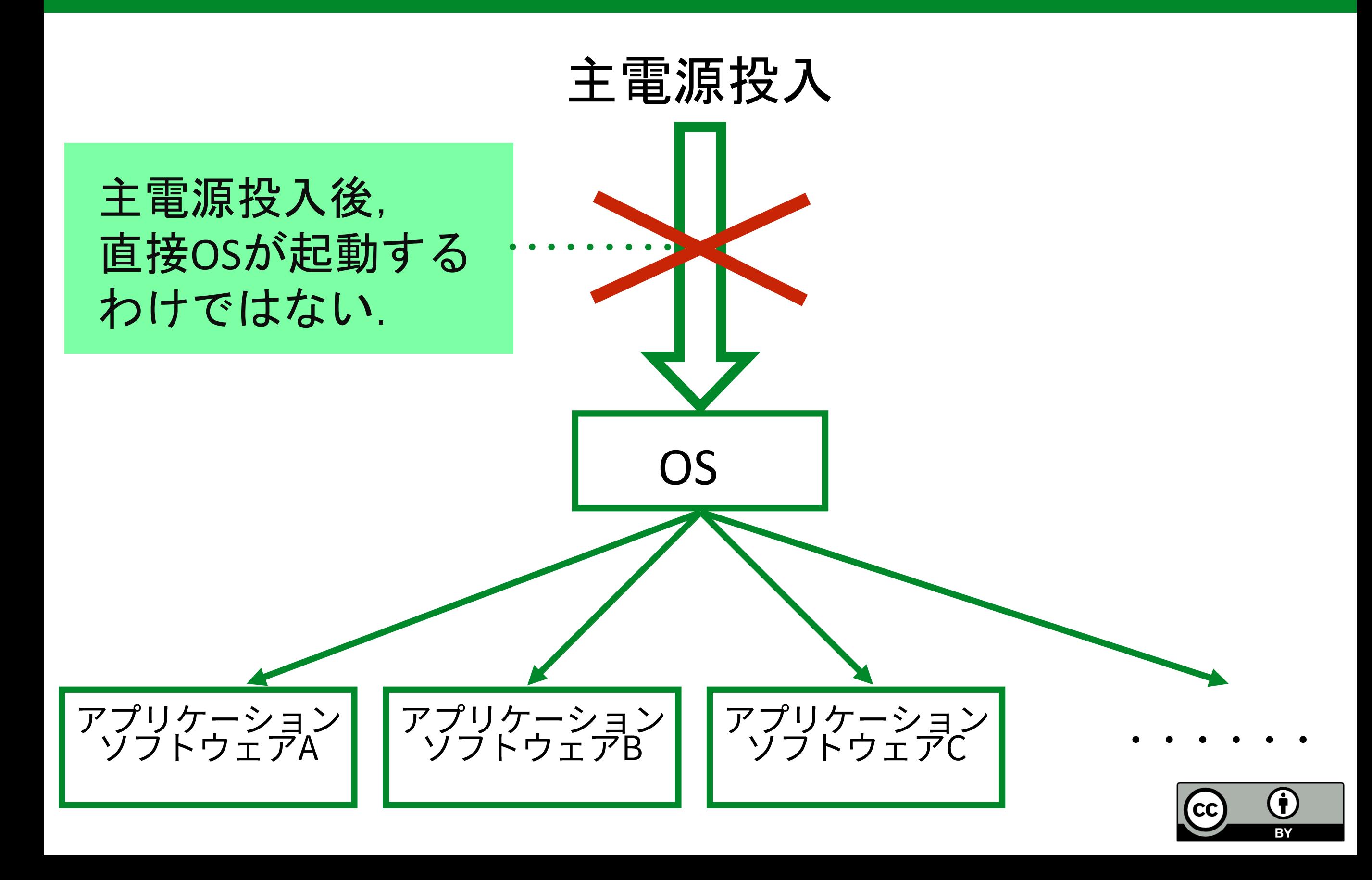

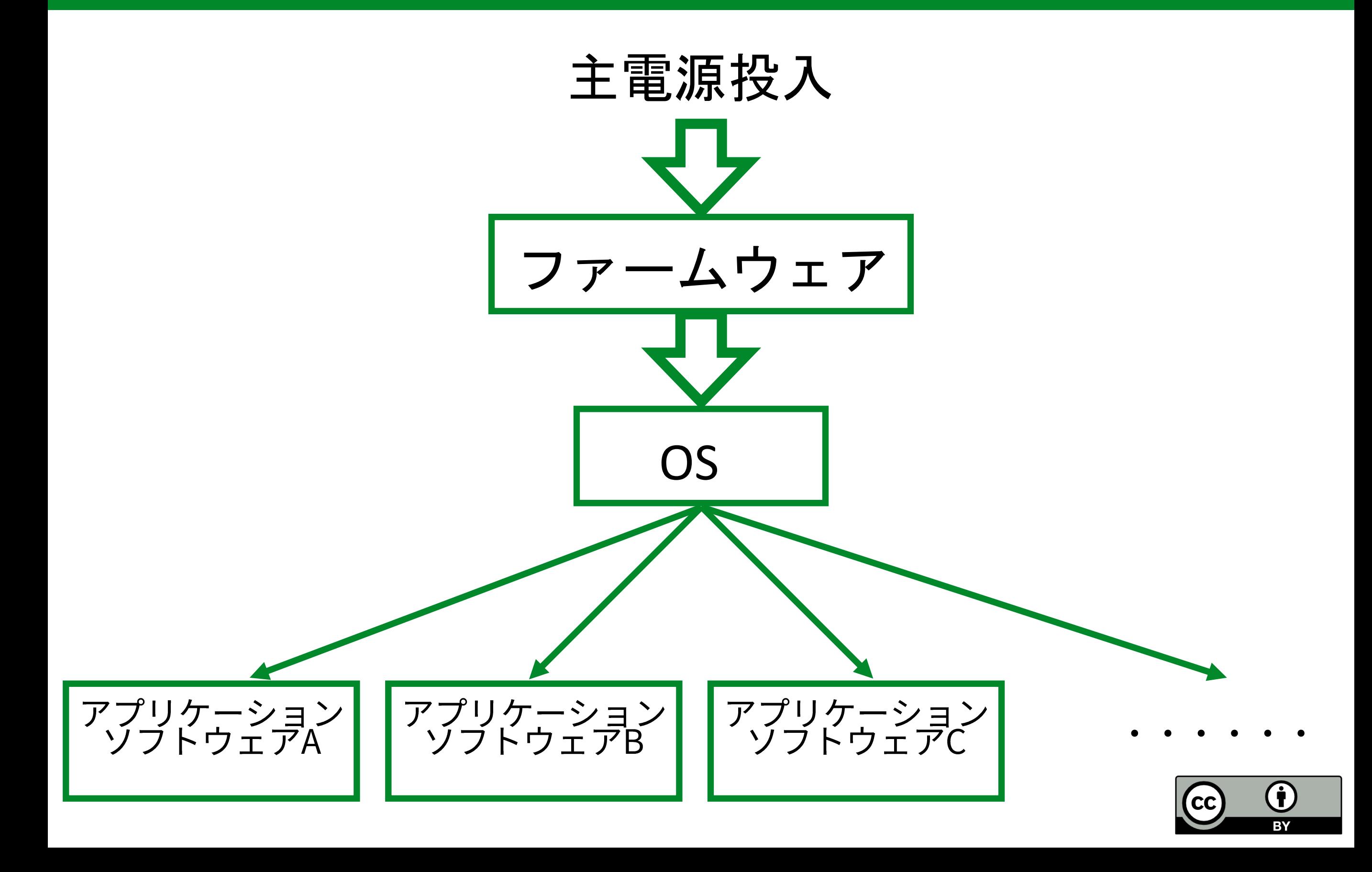

ファームウェア

- ハードウェアを直接制御するための,ハードウェアに 組み込まれたソフトウェア.
	- ハードウェアに固定された (firm) ソフトウェア
	- フラッシュメモリに組み込まれている.
	- デジカメ,電卓,その他電子機器一般でも使われ  $\mathcal{Z}$  .

• PC/AT互換機のファームウェア:BIOS, UEFI

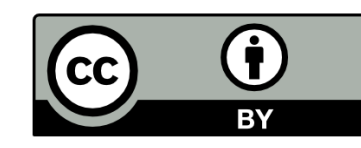

### UEFI (Unified Extensible Firmware Interface)

- 主電源投入後からOS 起動の準備を行うファームウェアと そのインターフェース.
	- PC/AT 互換機に必要なハードウェアを管理.
	- かつては BIOS (Basic Input/Output System) と呼ばれるファームウェアが

#### 起動準備を行っていた

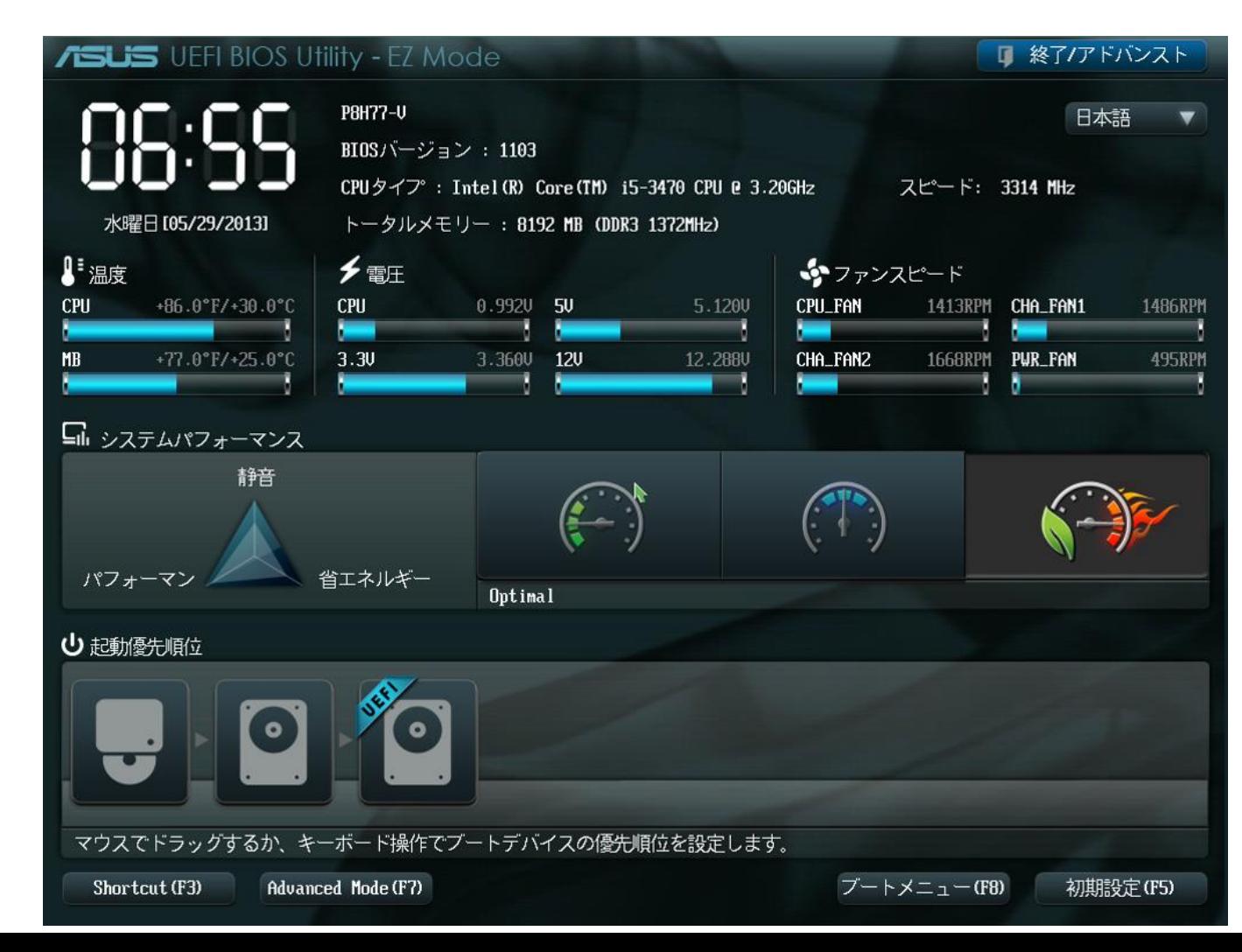

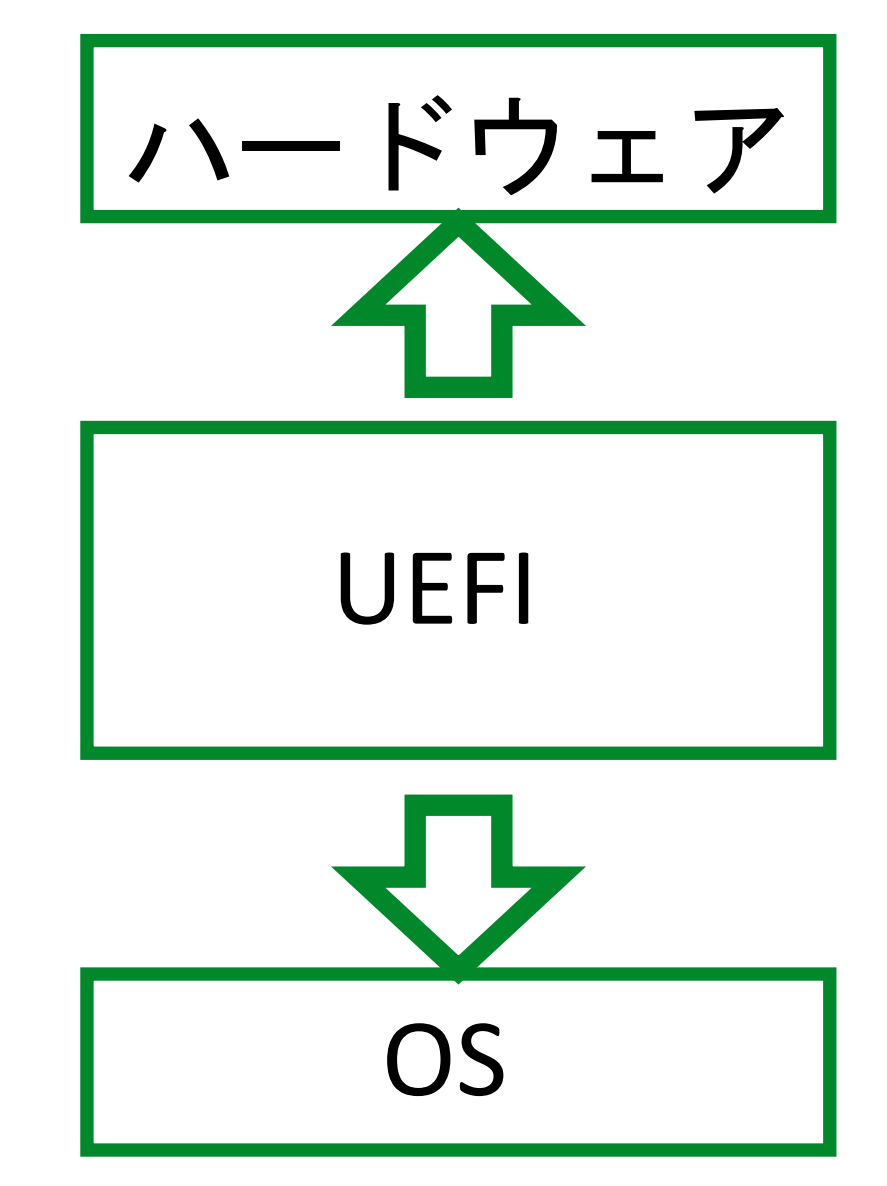

UEFIのセットアップ画面

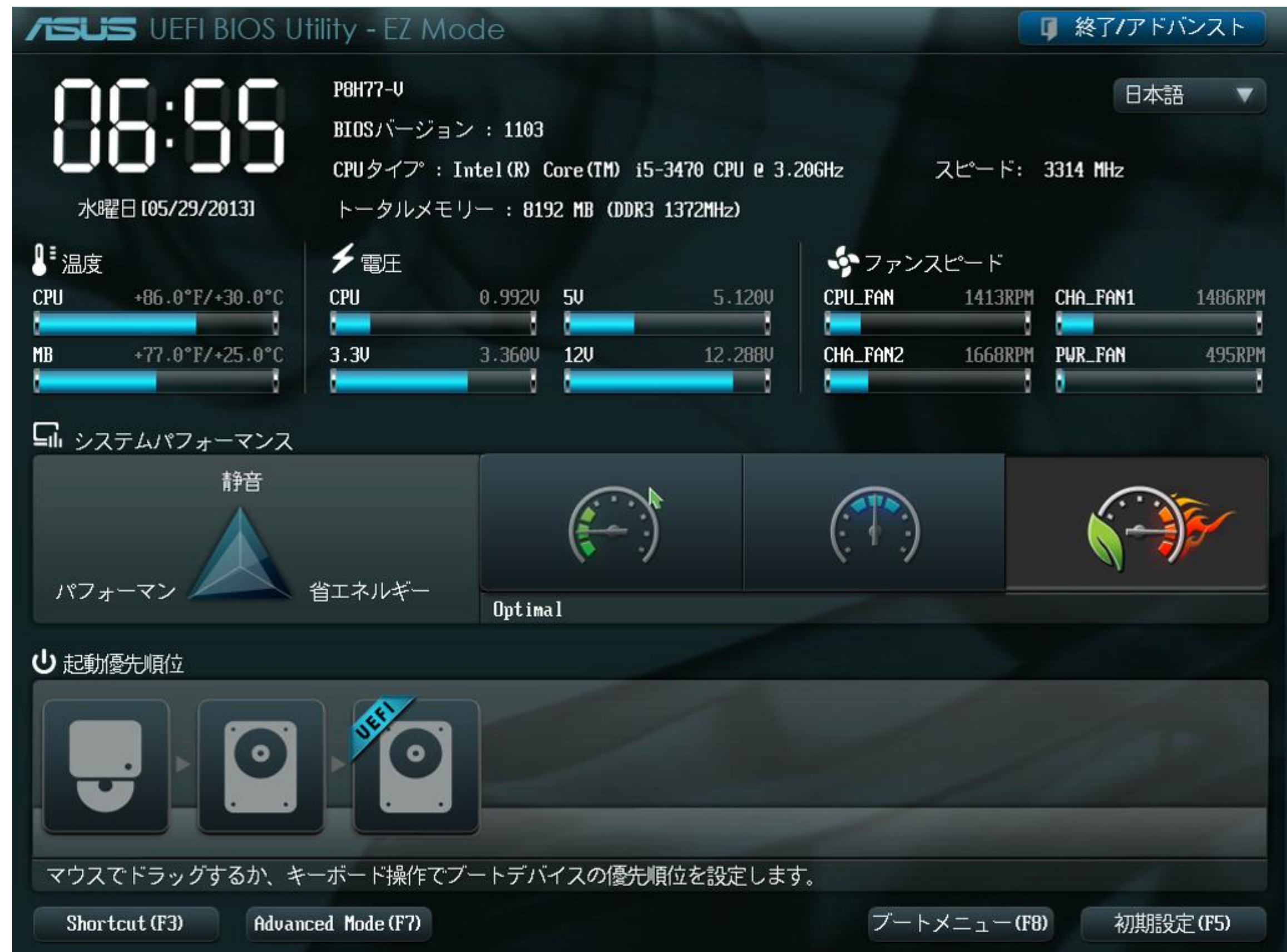

# UEFI のある場所

計算機の電源を 切っても情報が 消えないよう, フラッシュメモリ に記録されている

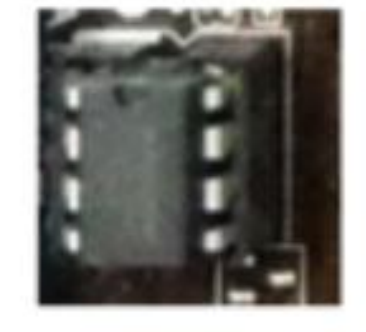

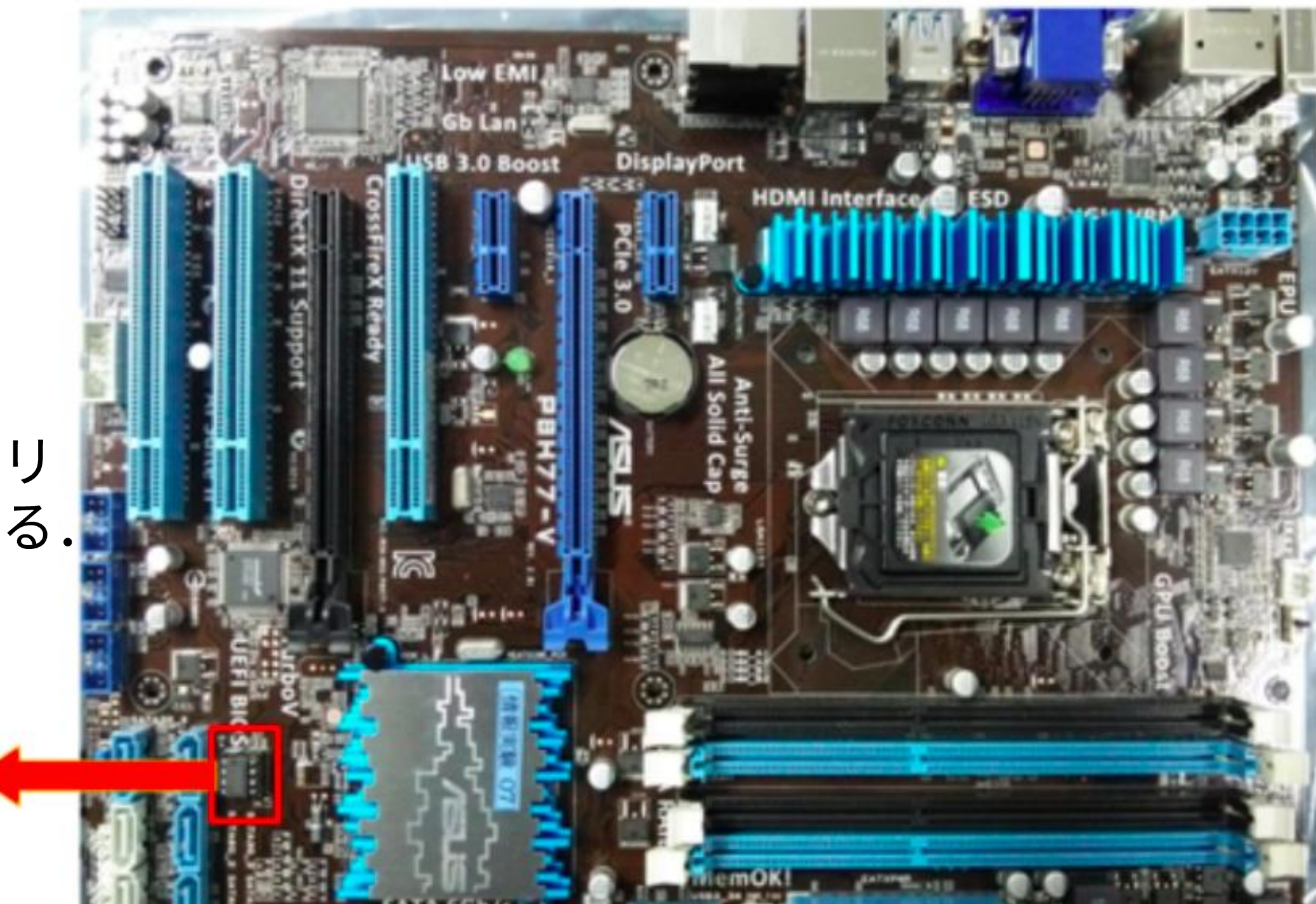

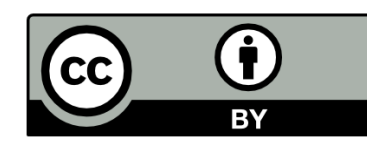

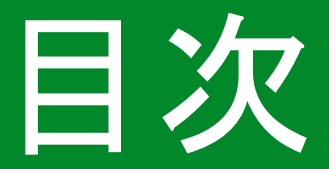

### 計算機が起動してOSが立ち上がるまでの動作

### ・ファームウェア

- BIOS
- · UEFI
- ・POST
- · UEFIの操作

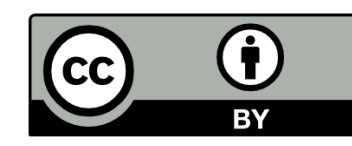

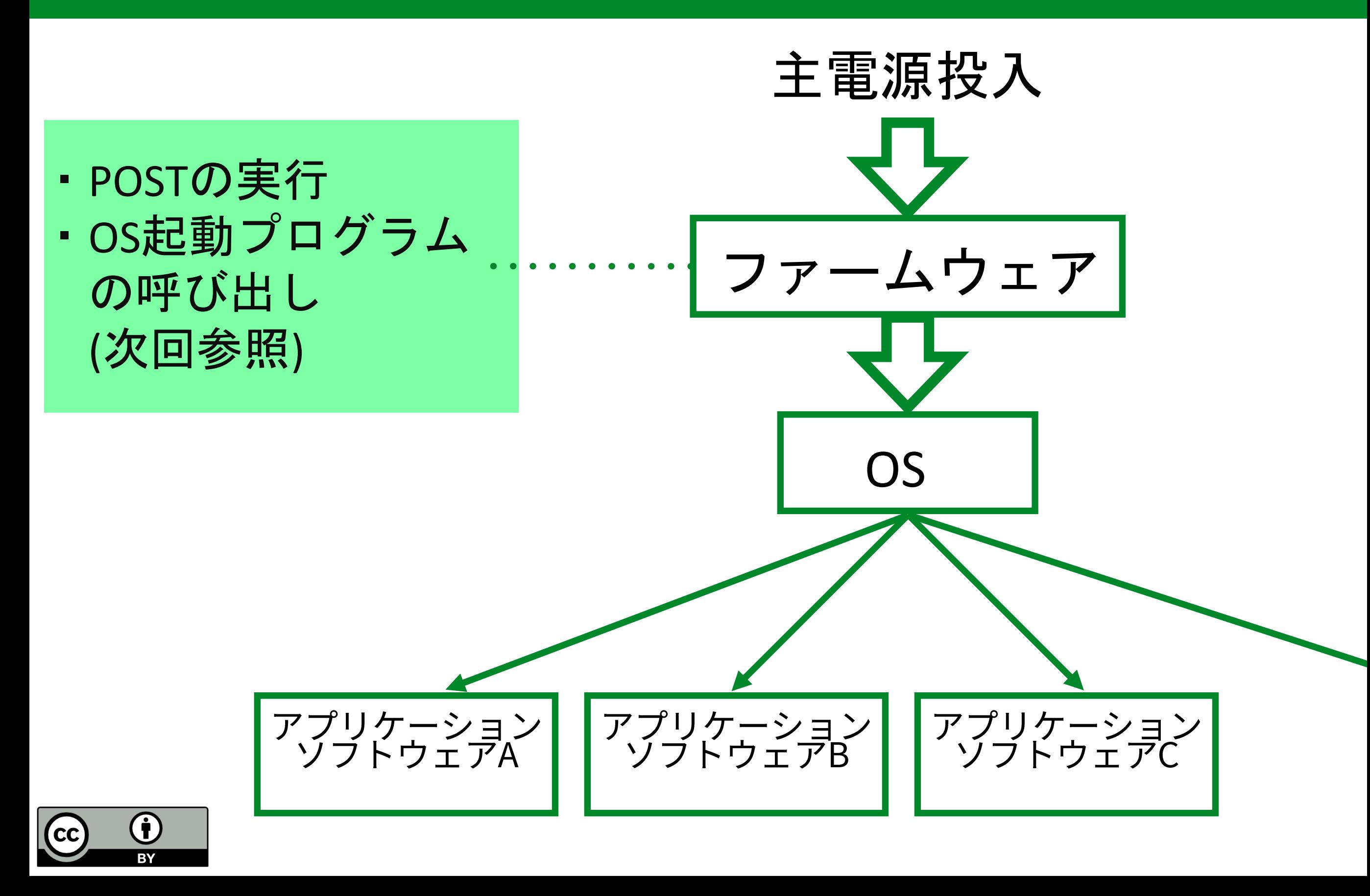

### POST (Power On Self Test)

- 主電源投入後に行われる,ハードウェアの初期化と診断.
- POSTの基本的な流れ 1. UEFI 自身 (プログラム) に問題がないかチェック. 2. メインメモリの認識・サイズ確認・動作チェック. 3. 各ハードウェアの検出・初期化・登録. ・CPU, マザーボード, メインメモリ, GPU, キーボード, HDD • ハードウェアに問題がある場合はエラー表示, 警告音 · 各ハードウェアの固有ファームウェアをセットアップ
- 4. UEFIセットアップ画面へ移行.

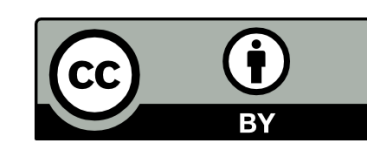

# POST 実行の出力結果の例

AMIBIOS (C) 2012 American Megatrends. Inc.

ASUS P8H77-V ACPI BIOS Revision 1103 ←━━━ マザーボード情報 CPU : Intel (R)  $Core(TM)$  i5-3470 CPU 09550 @ 3.20GHz CPU情報  $Speed: 3200 GHz$ 

Total Memory:  $8192MB$  (DDR3-1333)

USB Devices total: 1 Drive, 1 Keyboard, 1 Mouse, 2 Hubs

Detected ATA/ATAPI Devices... SATA接続情報 SATA6G\_1 ST3250620NS SATA6G\_2 HL-DT-ST DVDRAM GH24NS95

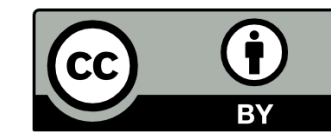

―――― メモリ情報

USB 接続情報

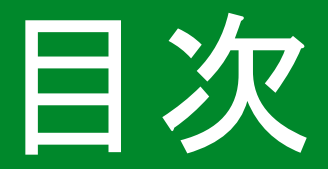

### 計算機が起動してOSが立ち上がるまでの動作

- ・ファームウェア
	- BIOS
	- · UEFI
- POST
- ・UEFI の操作

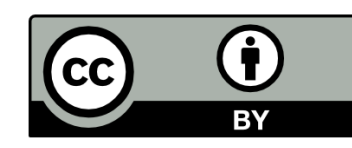

### UEFI セットアップ

- ・UEFIの設定情報の確認,変更.
	- 各種ハードウェア (CPU やメモリなど) の仕様確認や動作を設定 できる.
- 操作時に十分注意する必要あり.
	- 不適切な設定をすると起動できなくなったり破損したりするこ とがある.

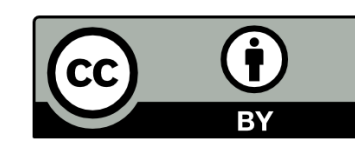

# セットアップ画面への入り方

- ・UEFIロゴ画面で指定のキーを押す.
	- 情報実験機では "F2" or "delete" キー.
	- 入力受付は数秒間. タイミングを逃した場合は再起動する.

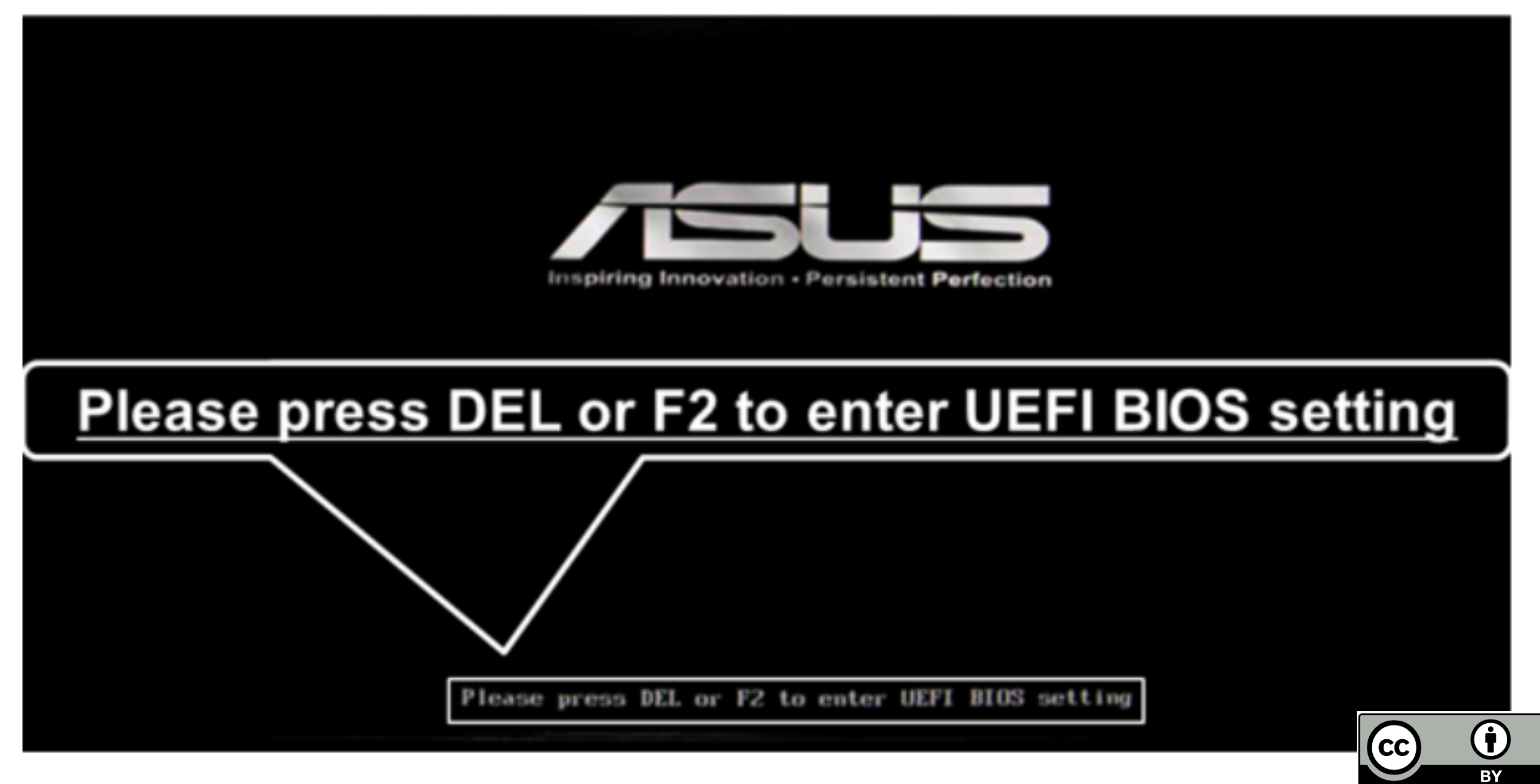

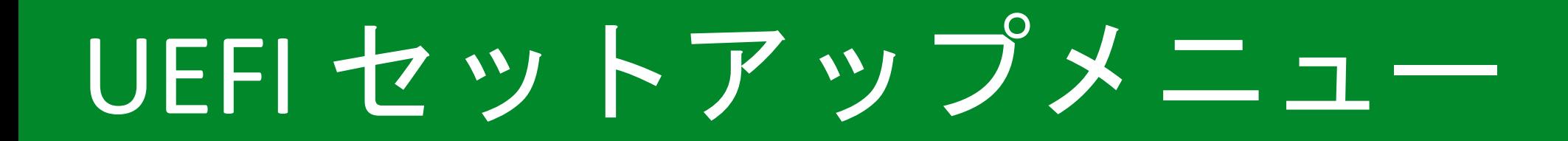

•こんな画面になれば無事成功.

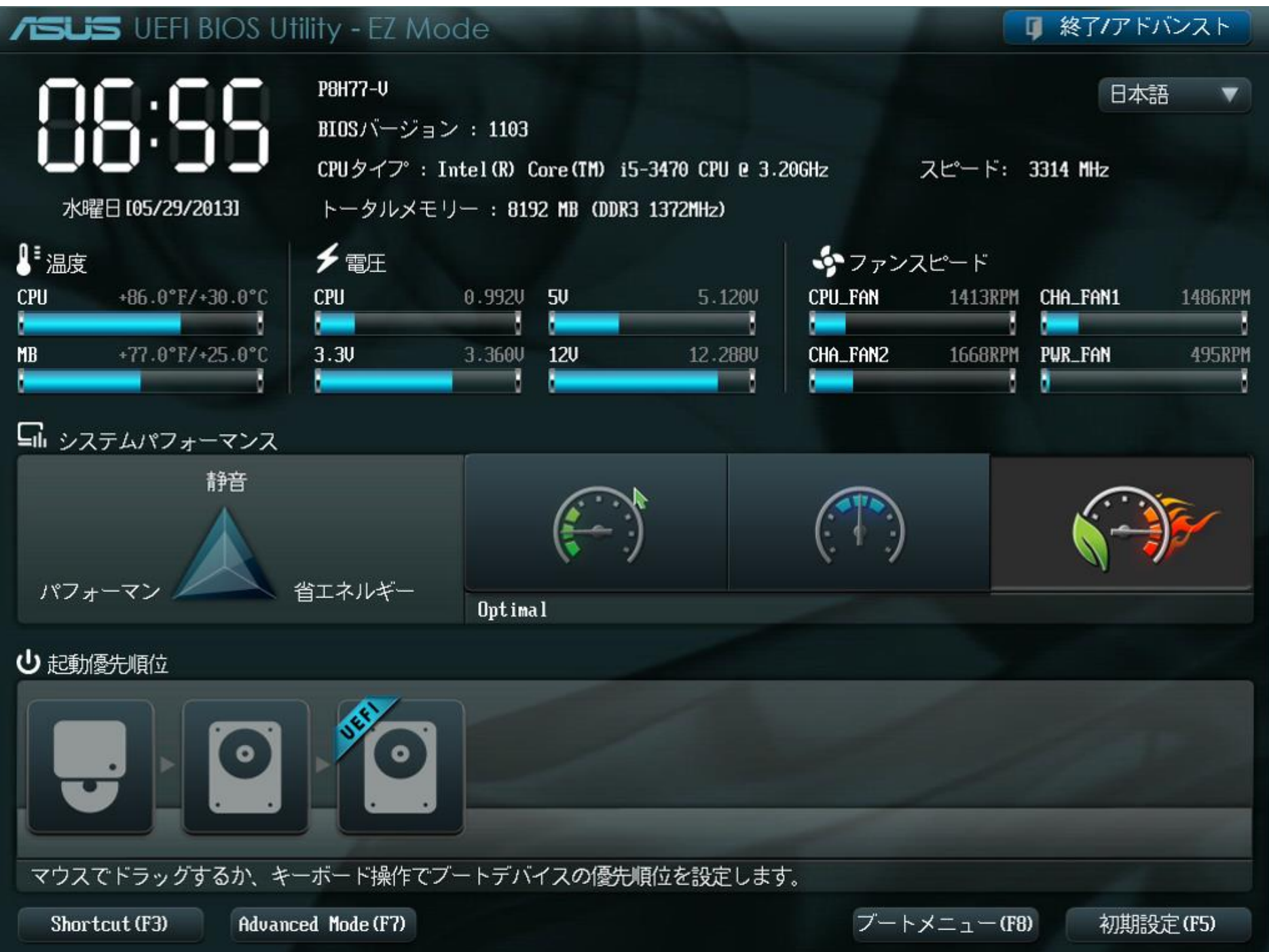

(i  $\overline{\text{cc}}$ 

ハードウェアモニタリング

• ハードウェアの物理状況監視. - CPU温度, ファン回転速度などをリアルタイムに取得.

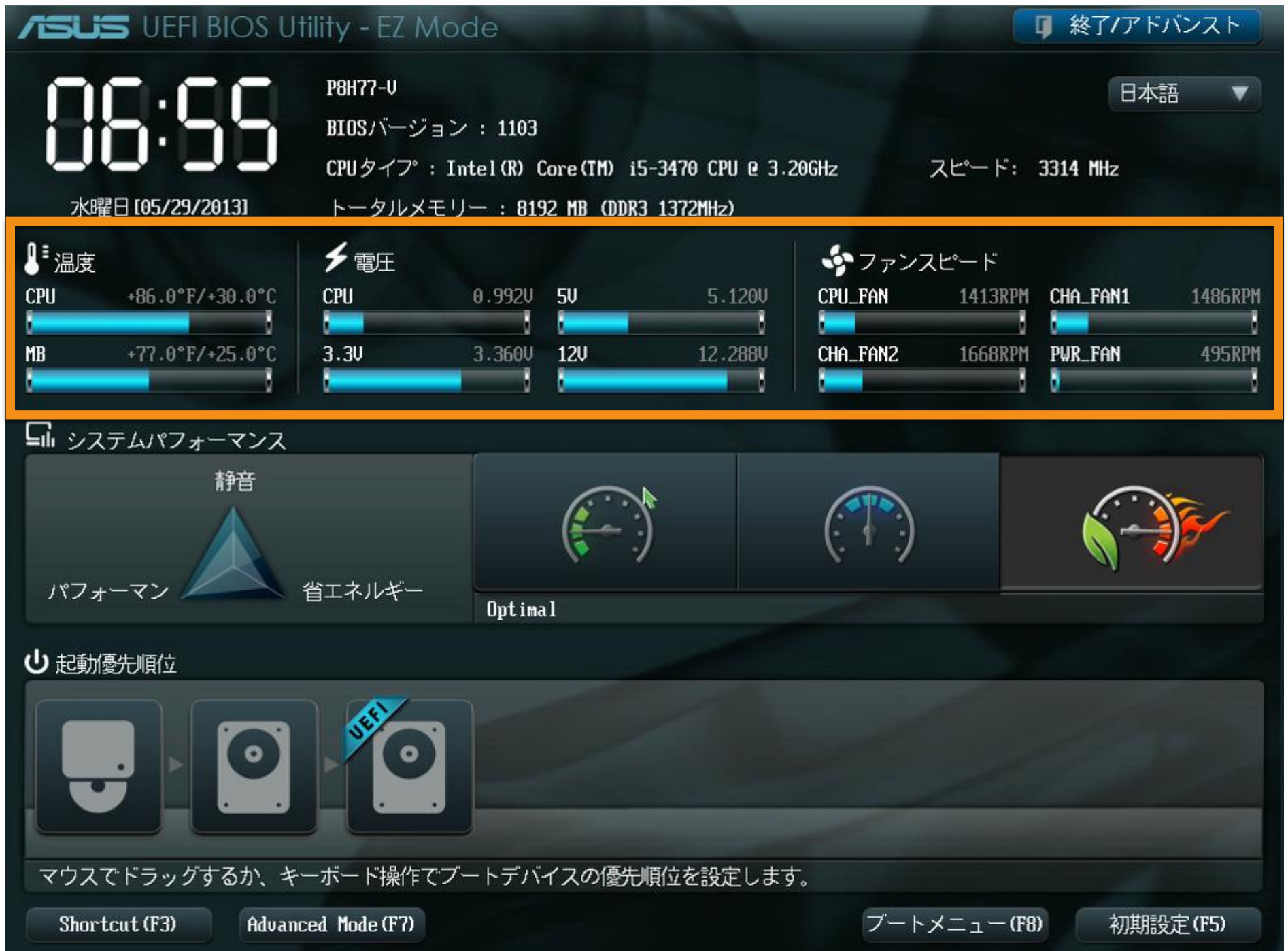

( †

 $cc$ 

# 起動優先順位設定

· OS起動プログラムを探すハードウェアの順番を設定.

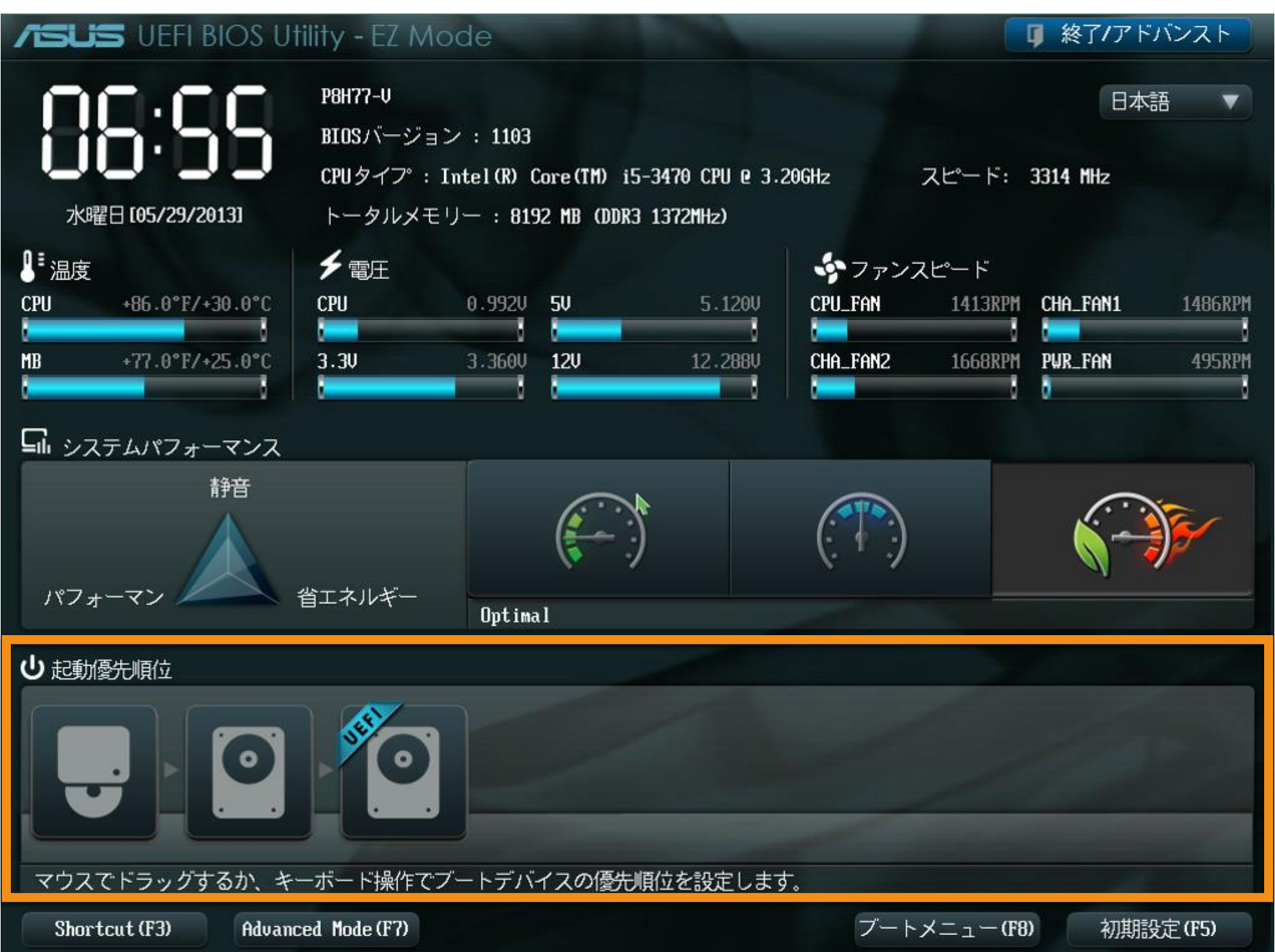

 $\mathbf G$  $(cc)$ **BY** 

### Advanced Mode

• ハードウェアの仕様や動作パターンを細かく設定できる モード. (詳しくは実習で!)

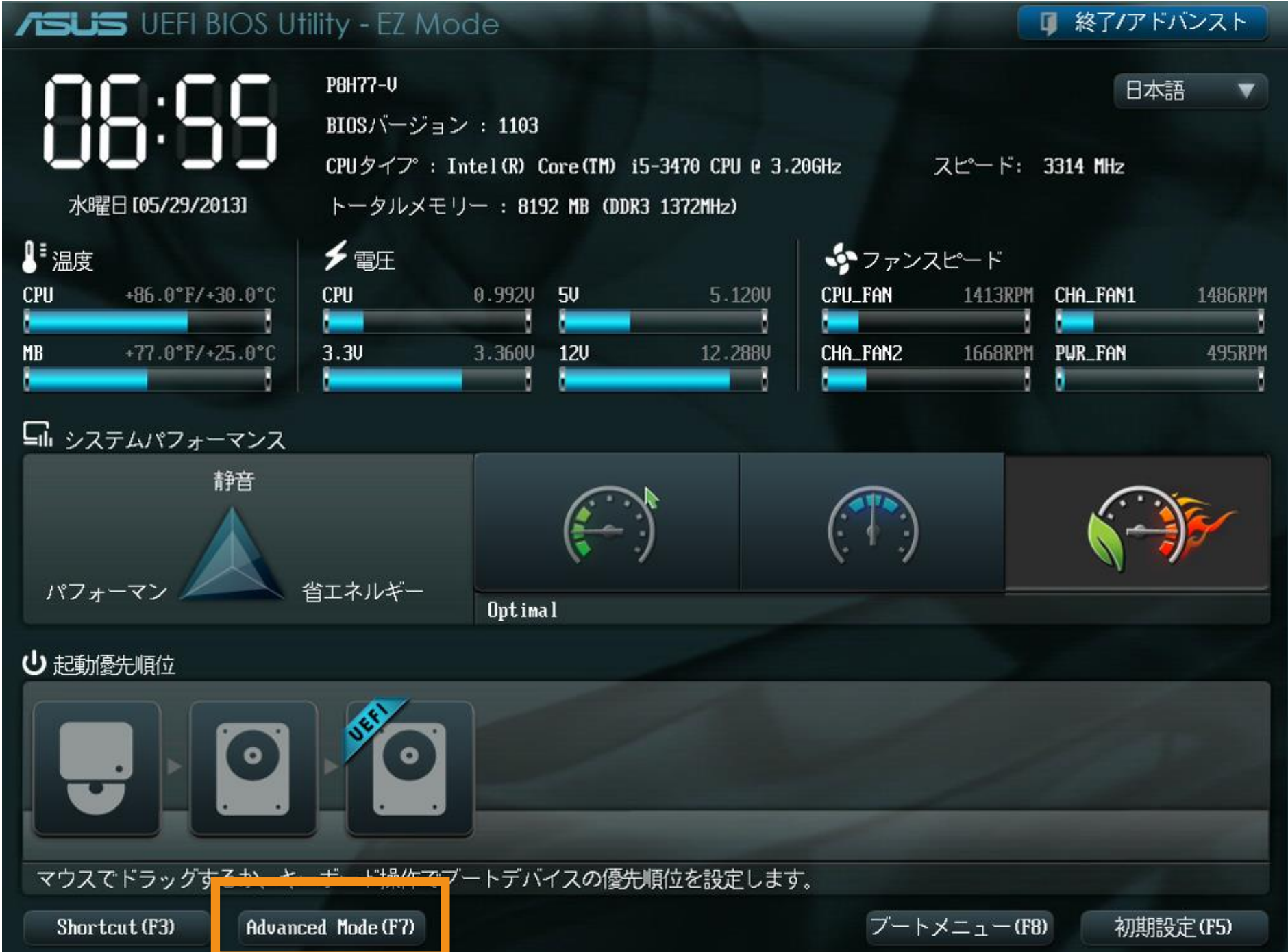

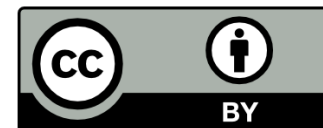

### UEFI セットアップで誤った設定をした場合

CMOS クリアを実行する.

CMOS メモリに記憶されたUEFIの設定情報を強制的に消去すること.

- ボタン電池を外してしばし待ち,再度取り付ける.
- ・専用のピンを短絡させる.

· マザーボードの基盤やバックパネルにある CMOS クリアボタンを押す. ■ CMOS メモリとは

- ・相補型金属酸化膜半導体 (Complementary Metal-Oxide-Semiconductor)を用いたデジタル回路.
- ・UEFI セットアップの内容 が記録されたメモリ. - チップセット内に格納.
	- 揮発性メモリのため, 電池で常時通電されている.

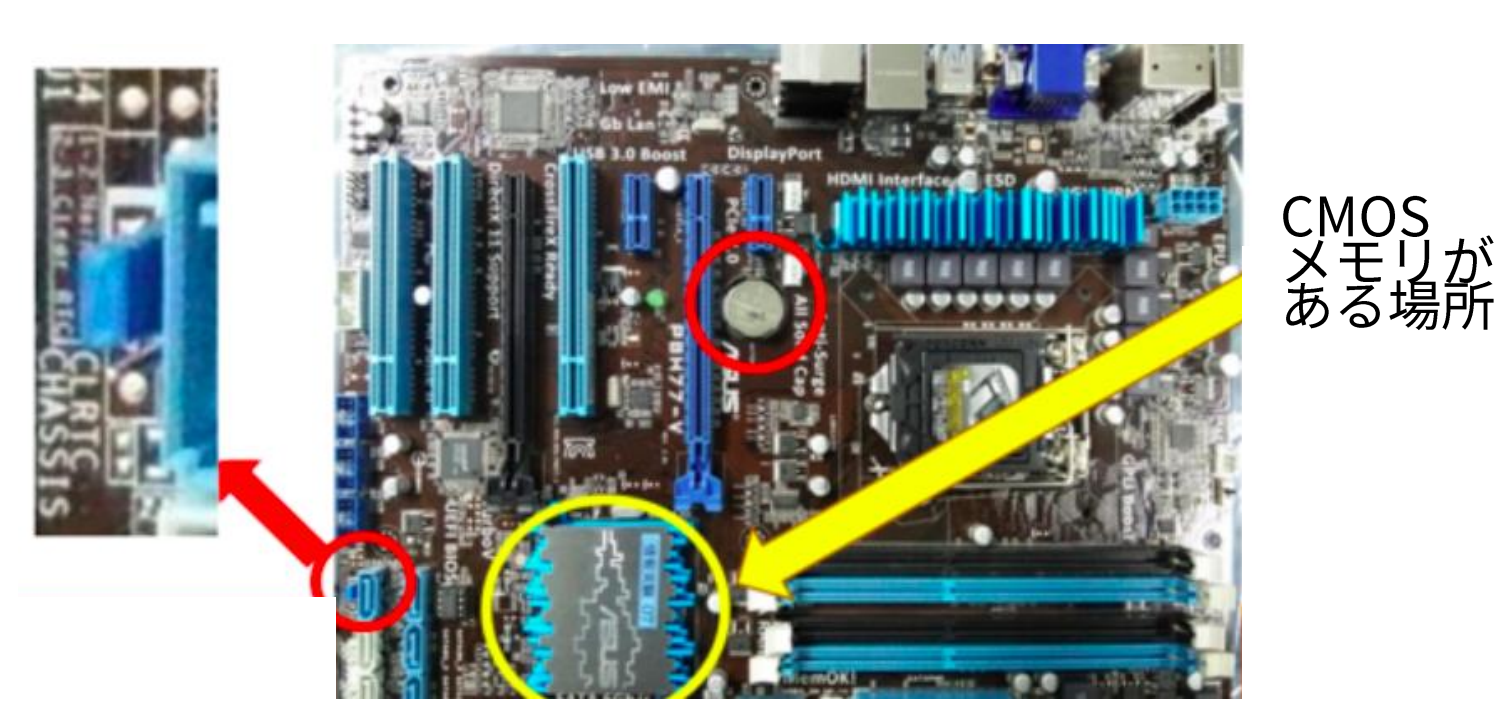

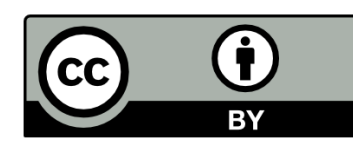

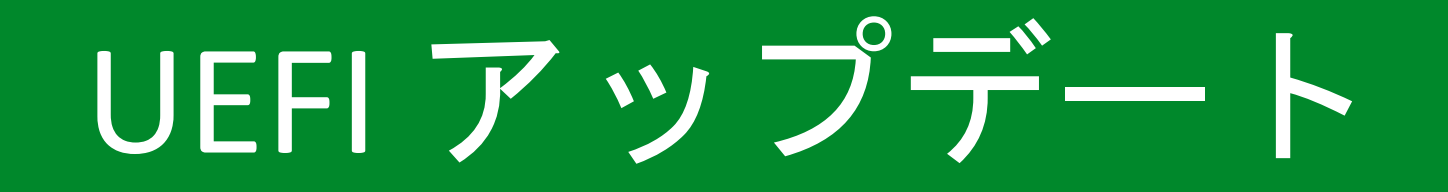

- ・現在の UEFI から,新しい UEFI への更新. - ハードウェアの新規導入や UEFI 自体の不具合の修正のために UEFIのアップデートが必要になる場合がある.
- ただし無保証, 非推奨 - 失敗すると起動ができなくなるため,どうしても必要な 場合 (例えば新規ハードウェアの導入など)以外は避ける.

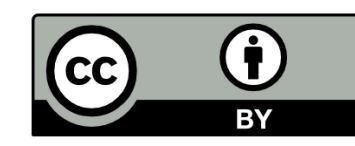

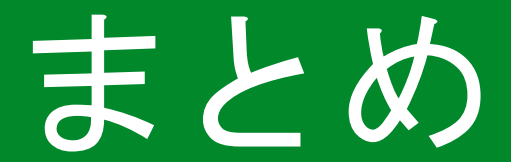

### 計算機が起動してOSが立ち上がるまでの動作

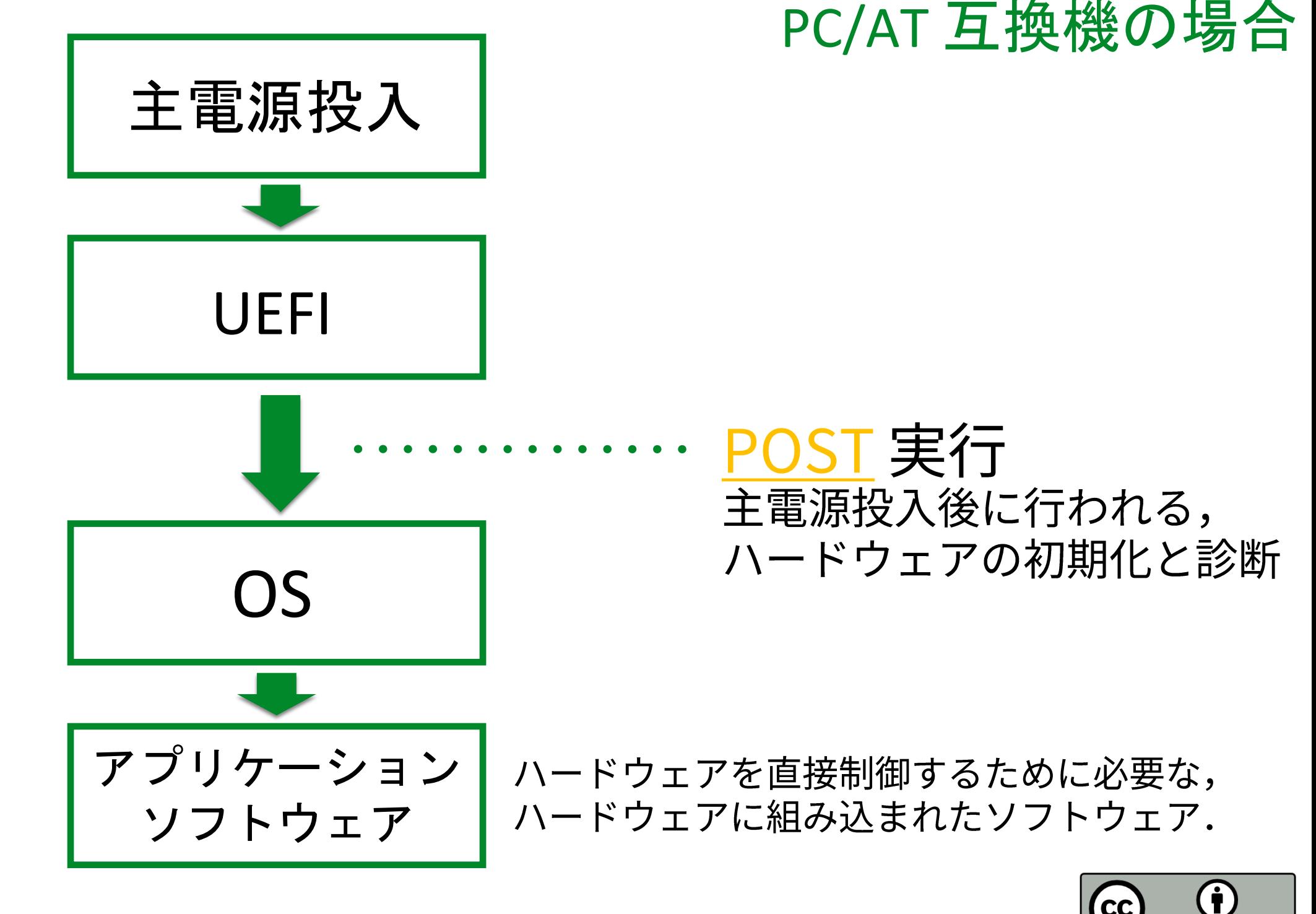

# 本日の実習

- バラバラにした計算機を組み立てる.
- •正しく組み立てられているか確認する.
- ·UEFIの設定を変更してみる.

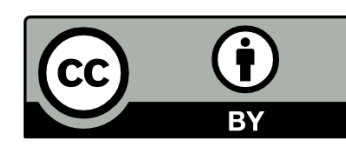

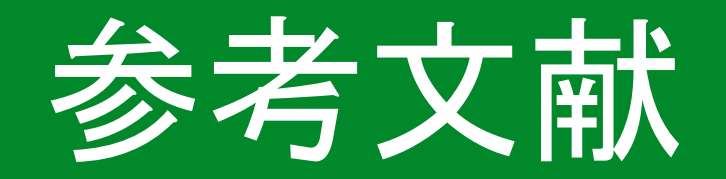

- ・INEX 2019 第六回 計算機の組み立て - http://www.ep.sci.hokudai.ac.jp/~inex/y2019/0524
- ・INEX2018 第五回 ハードウェア機器の解説と分解 - http://www.ep.sci.hokudai.ac.jp/~inex/y2018/0518/
- ・IT 用語辞典 e-Words - http://e-words.jp/
- ・魚田勝臣 著, 共立出版, コンピュータ概論 第7版, 2017
- 松永融 著, 技術評論社, BIOS/UEFI 完全攻略, 初版, 2013
- ・滝伸次他,インプレスジャパン, BIOS/UEFI 完全攻略読本 初版, 2012

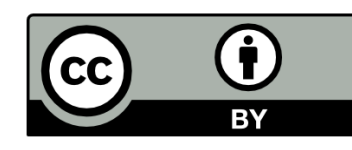

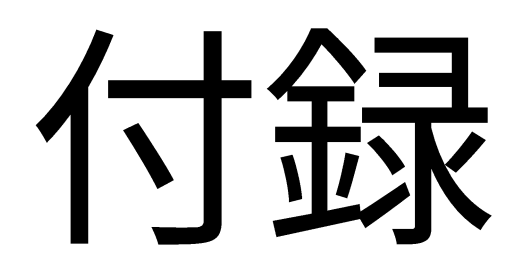

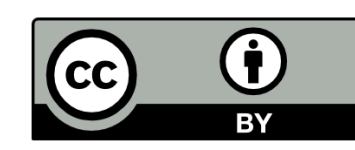

### BIOS (Basic Input/Output System)

- ・長年使われてきた PC/AT 互換機の ファームウェア.
- ・主電源投入後からOS 起動の準備を 行なっていた.

- PC/AT 互換機を使い始めるために 必要な最低限のハードウェアを管理.

・近年のハードウェアの進化への対応 が難しくなった. - 例:2.2TB 以上の容量を持つ HDD を 扱うことができない。

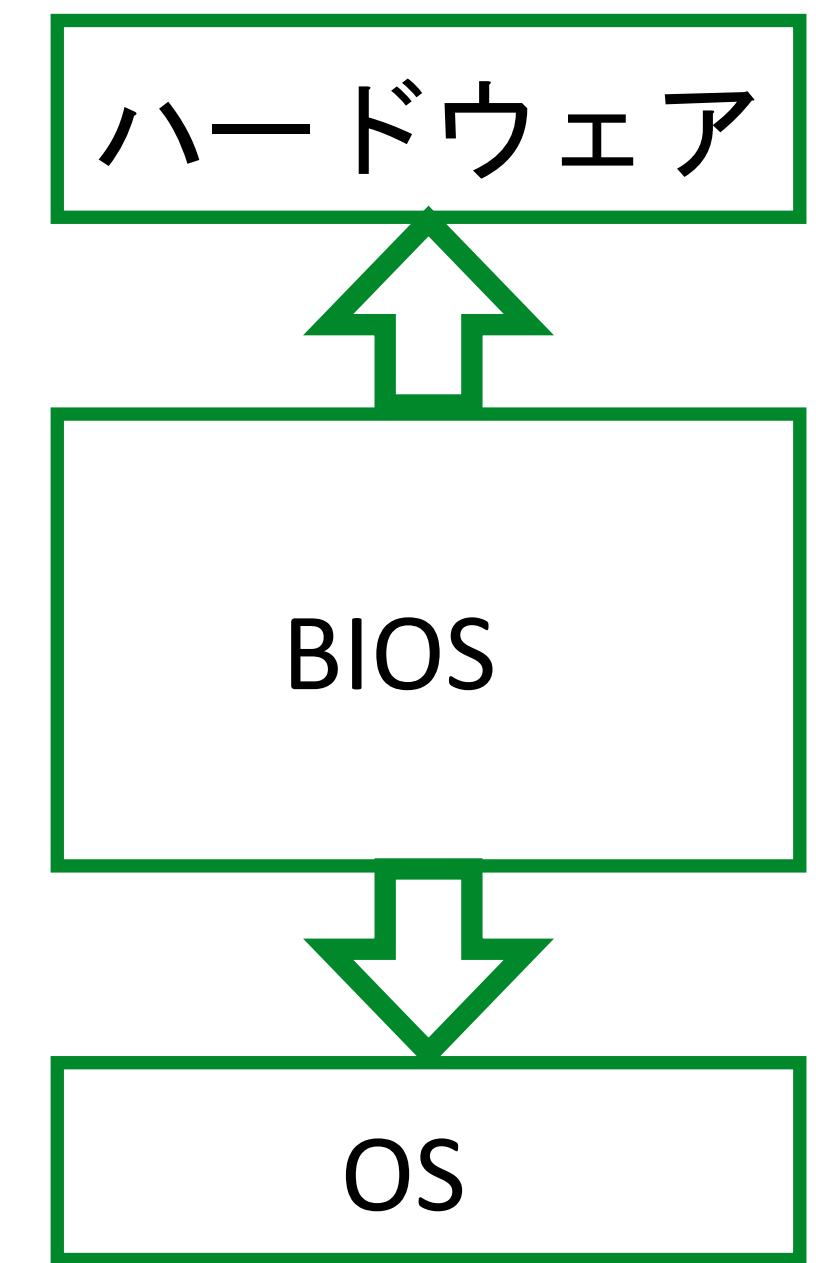

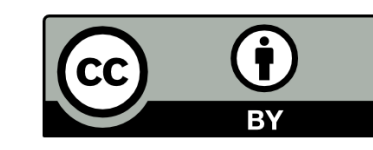

BIOS のセットアップ画面

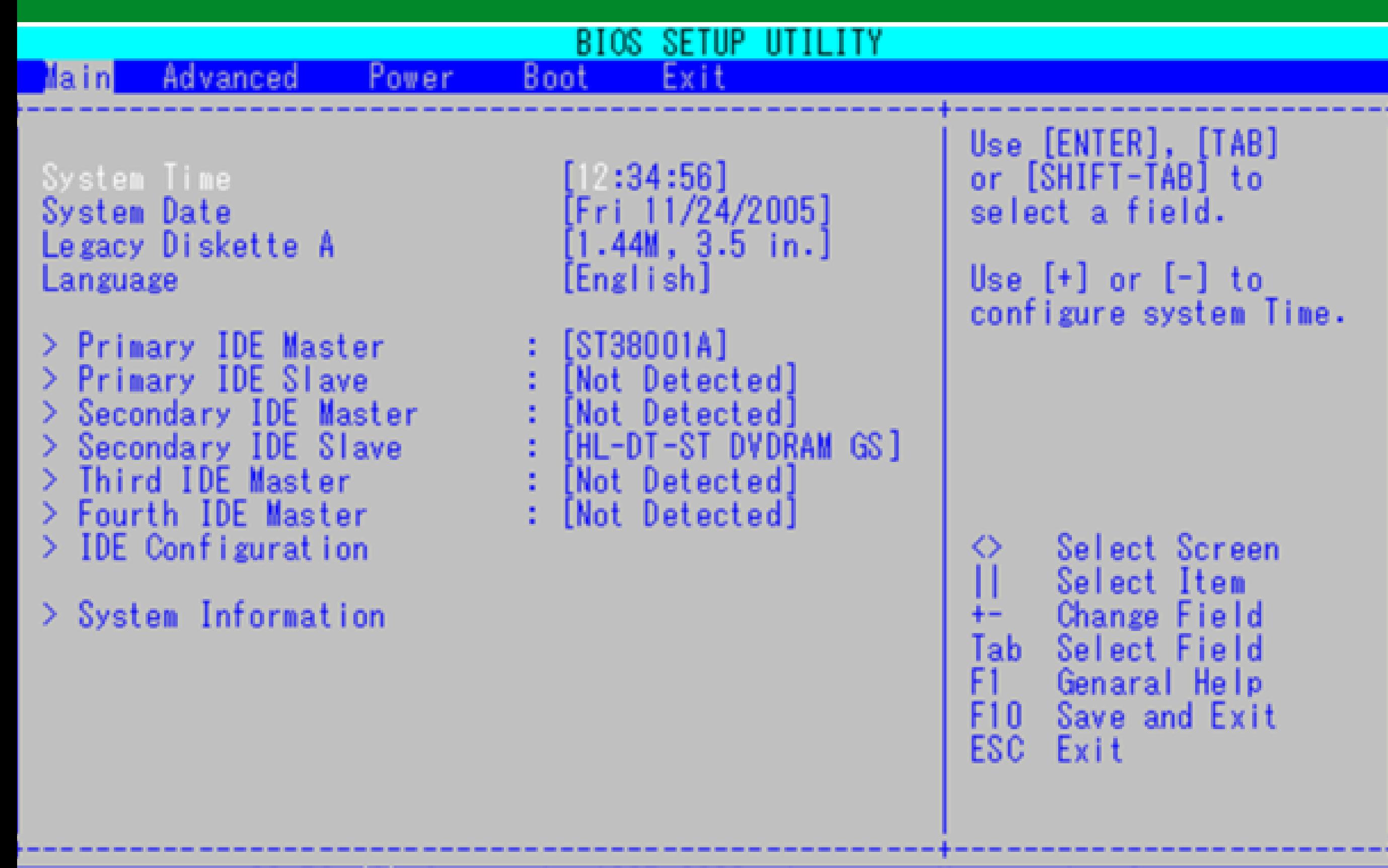

v02.53 (C) Copyright 1985-2002, American Megatreds, Inc.